### **How to Register with Vanguard**

Vanguard's website for

Financial advisors

- 1) Log into [www.vanguard.com](http://www.vanguard.com/)
- 2) Select "Retirement Plan Participants"

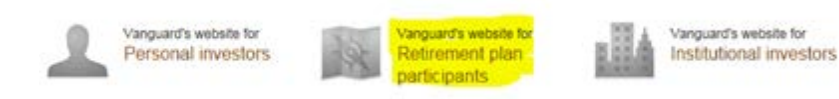

3) Select "Register for Account Access"

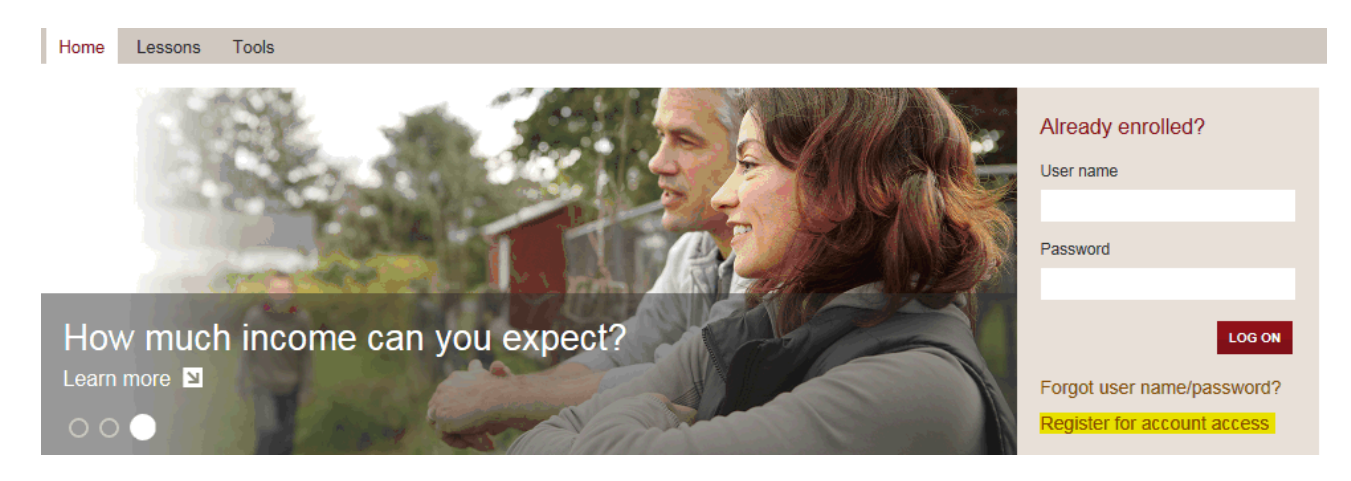

4) You will need: Your social security number, Zip code, and birth date. If you are asked for the Plan Number, it is: **093264**

Sign up for or restore account access

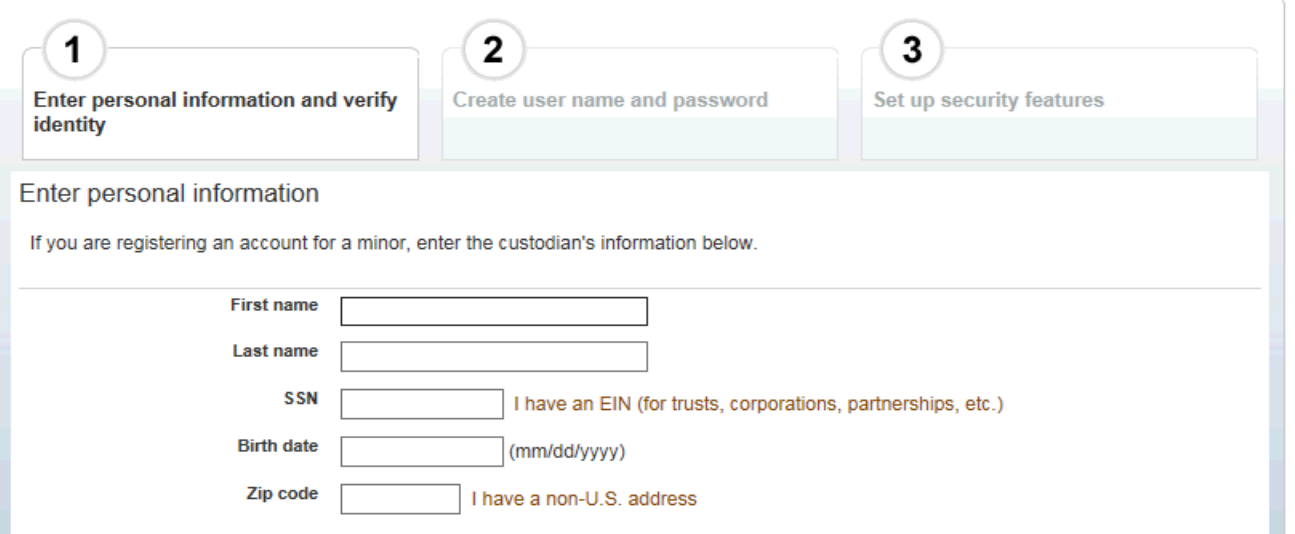

5) Create your user name and password.

- 6) Once logged in, find "My Profile" on the top navigation bar and select "Beneficiaries" to name or change your beneficiary(ies).
- 7) Also in "My Profile", select "Overview" and under Personal Profile, there is an option for "Mailing Preferences" where you can select to have Statements mailed to your home. On the "Mailing Preferences" screen, select, "Customize mailing preferences"

Home Plan Details -Research Funds v Education & Tools  $\sim$ My Profile v

## My profile overview

#### **Personal profile**

#### **Address & phone**

Update your address or phone number.

**E-mail address** Update your e-mail address. **Account settings** 

**Retirement Alerts** Turn retirement alerts on

**Beneficiaries** Update your beneficiaries

**Bank information** Add a new bank and view

#### **Mailing preferences**

Choose how to get your statements, tax forms, and other documents.

# Thank you for choosing e-delivery

Many Vanguard shareholders like you who manage their accounts online also receive their account information online. By choo notification when your account statements, confirmations, and other account documents are available for secure access on van and convenience and may also avoid account service fees.

You currently receive these documents via e-delivery

- **Statements** for employer plans
- **Confirmations and plan education materials** for employer plan accounts
- **Tax forms** for employer plan accounts
- **Notices, amendments, and other important account updates** for employer plan accounts

See **the accounts** that are affected by your mailing preferences.

Your email notification will be sent to: [your email address will be shown here] **Edit email address**

You can change your mailing preferences at any time. **Customize mailing preferences**